# Nube Privada II - Evento 75836 Activo

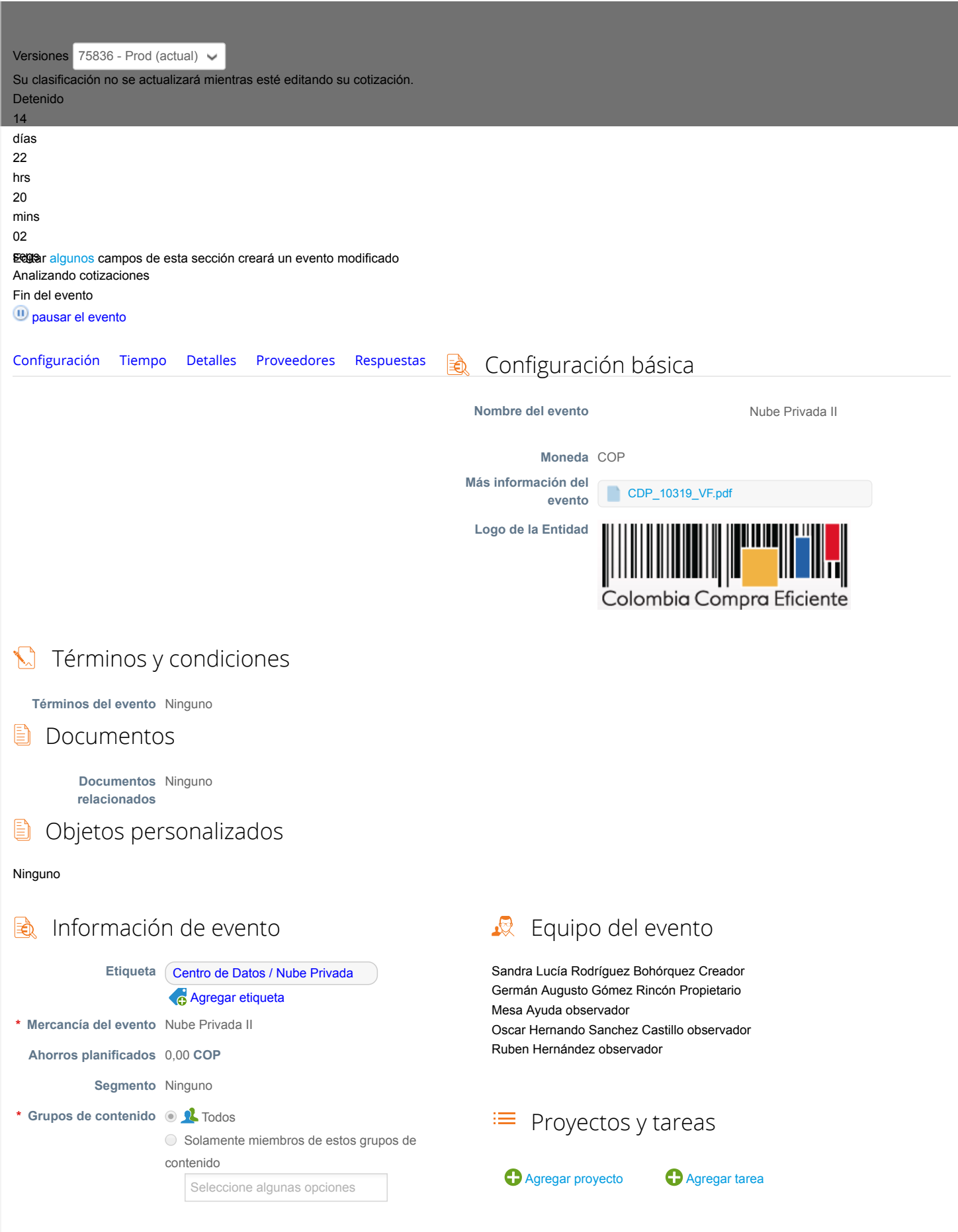

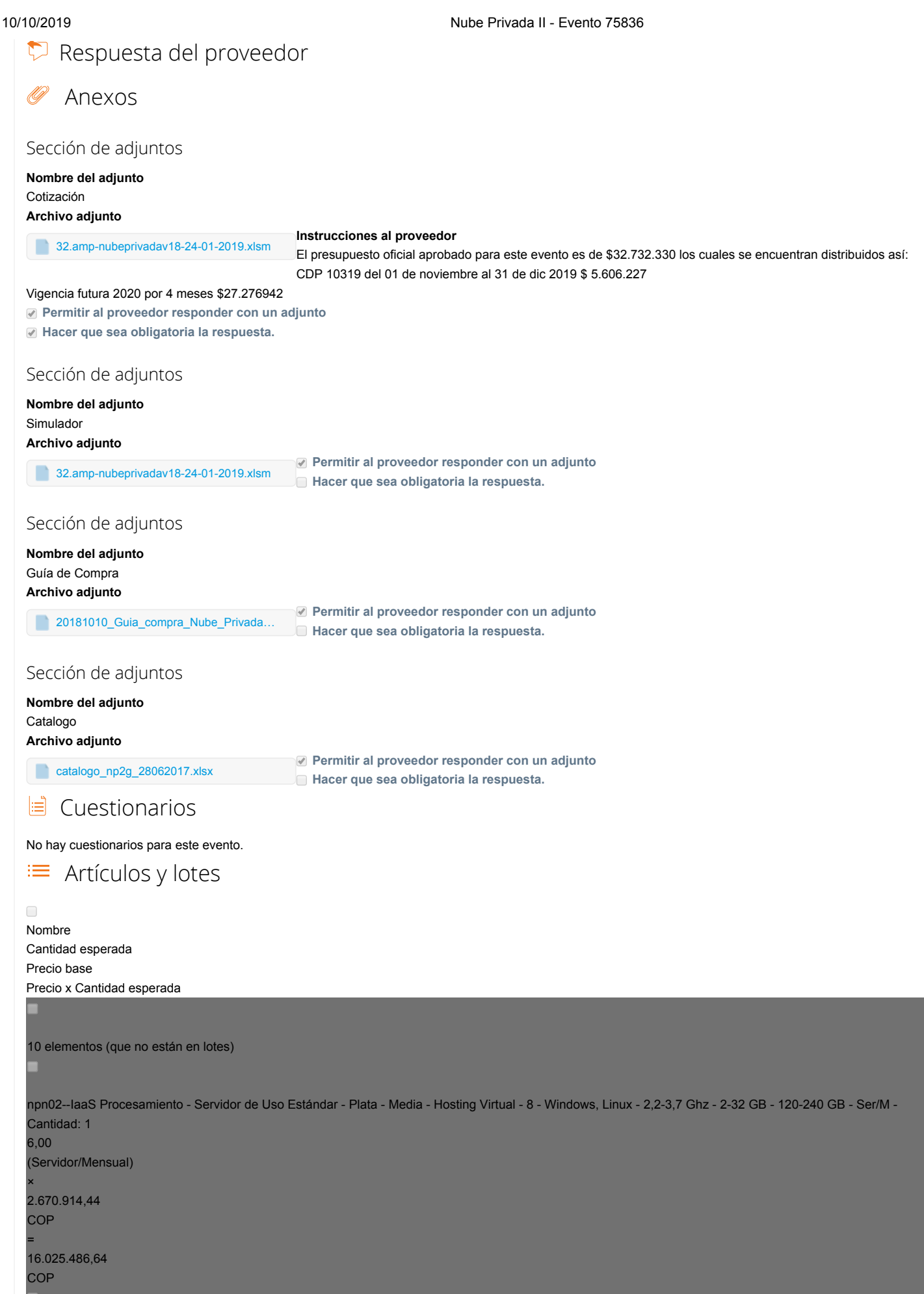

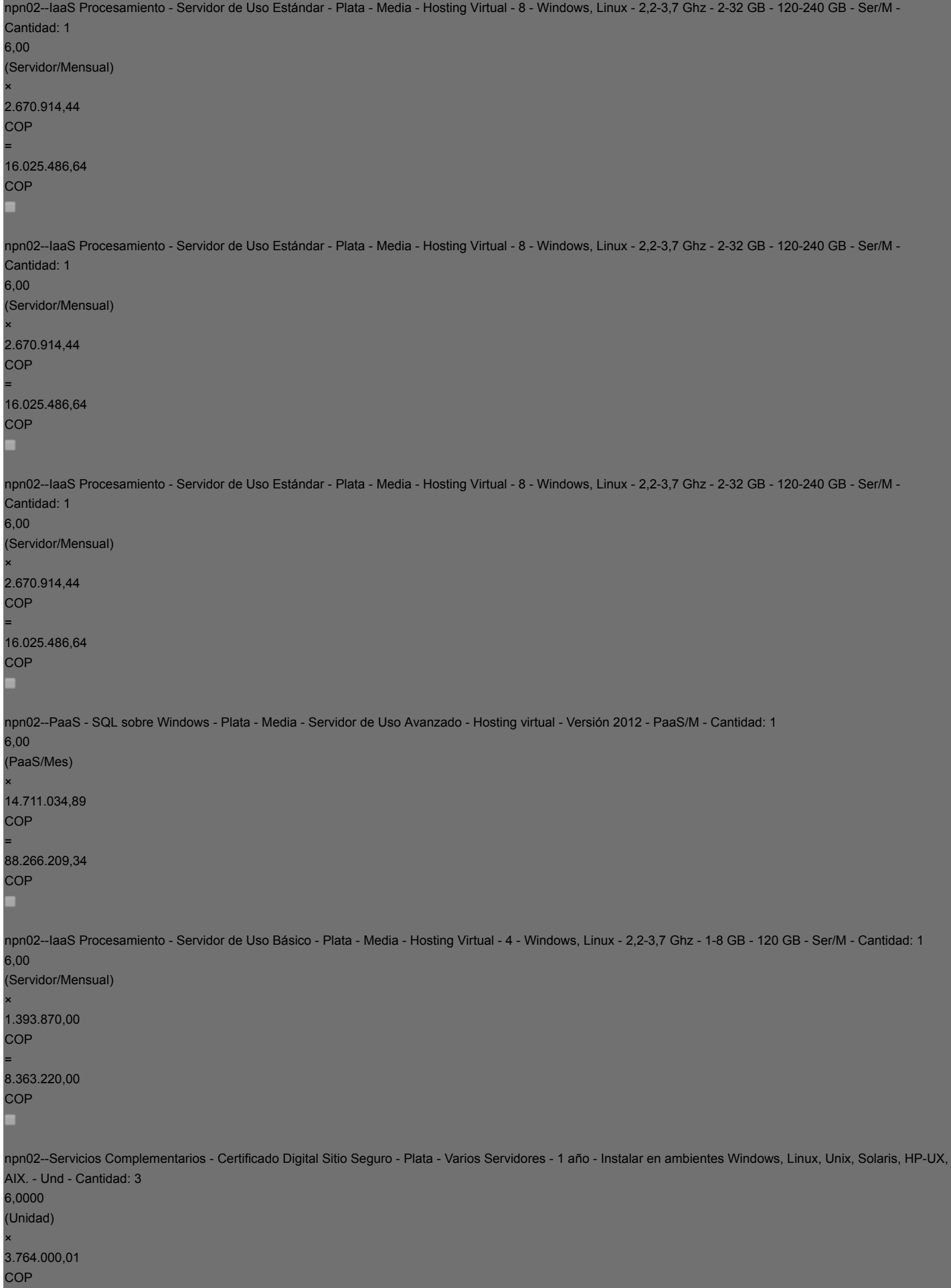

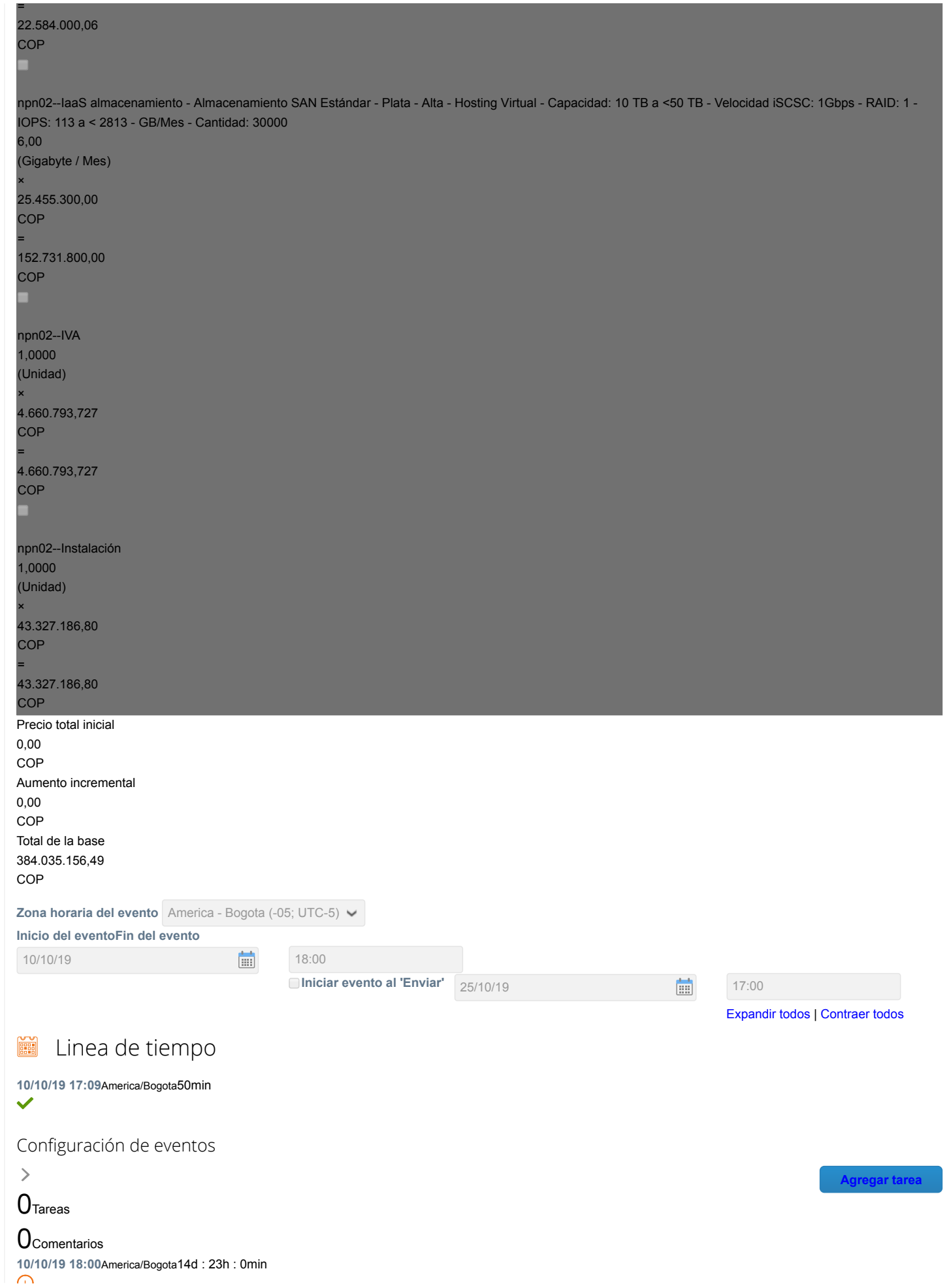

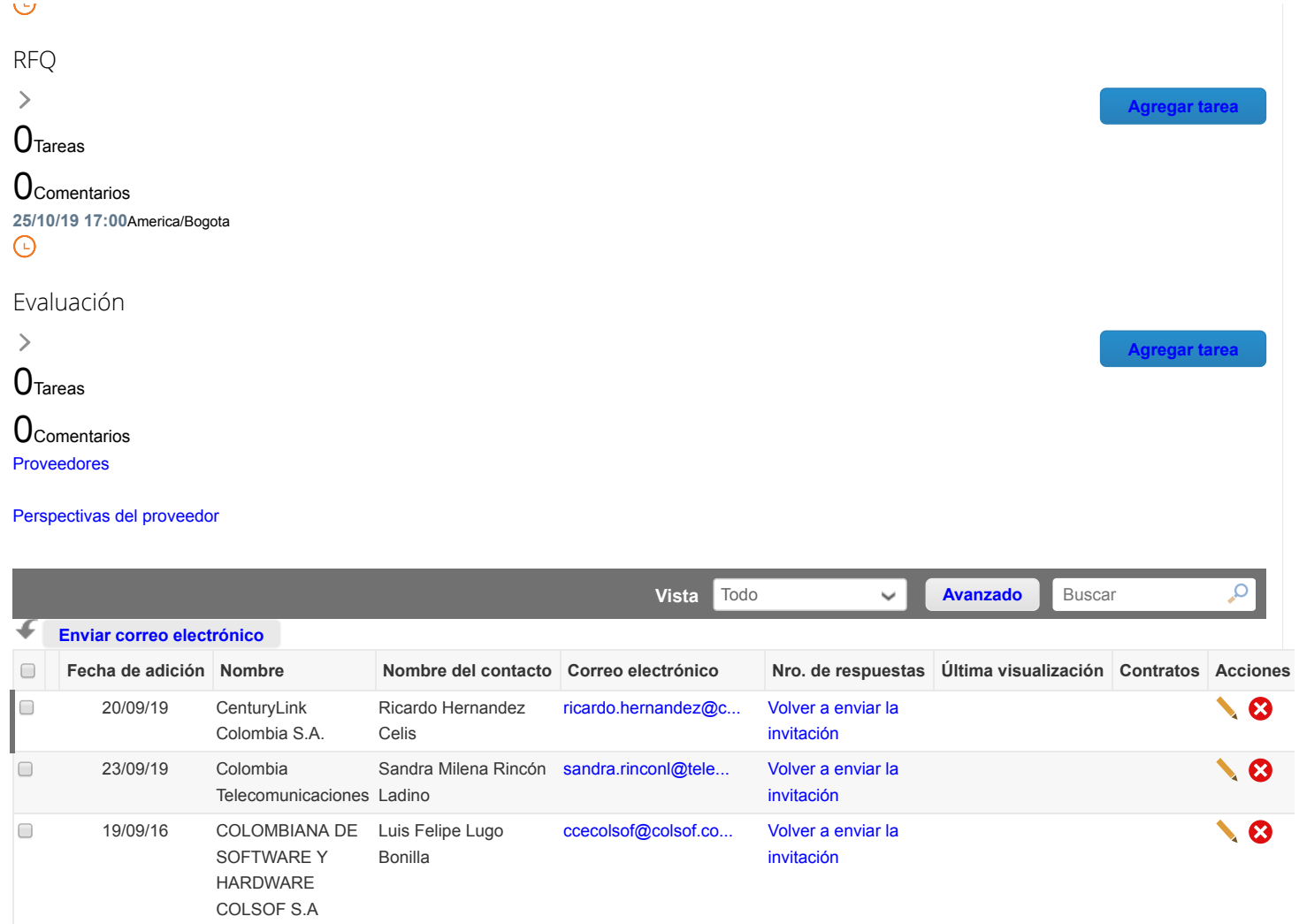

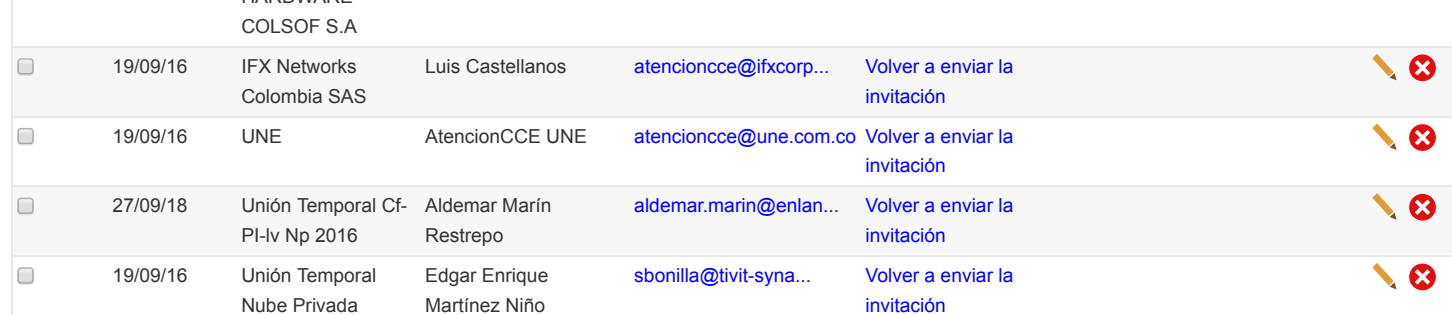

Por página [15](https://colombiacompra.coupahost.com/quotes/requests/search_quote_supplier_table?id=75836"e_request_id=75836&user%5Buser_attributes_hash%5D%5Bdata_table_per_page%5D=15) | [45](https://colombiacompra.coupahost.com/quotes/requests/search_quote_supplier_table?id=75836"e_request_id=75836&user%5Buser_attributes_hash%5D%5Bdata_table_per_page%5D=45) | [90](https://colombiacompra.coupahost.com/quotes/requests/search_quote_supplier_table?id=75836"e_request_id=75836&user%5Buser_attributes_hash%5D%5Bdata_table_per_page%5D=90)

**Escriba** 

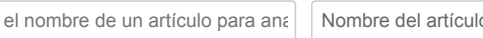

 $\circ$   $\blacksquare$  Tendencias de la comunidad de proveedores

#### 7.778

Proveedores activos

11.510

Nuevos proveedores de la comunidad

61

### Proveedores de Coupa Advantage

\*Todo el contenido se proporciona con fines informativos únicamente y Coupa no puede garantizar su precisión, integridad, calidad o pertinencia. Coupa no respalda proveedores y usted debe hacer su propio juicio con respecto a, y asumir todos los riesgos asociados con, interactuar con proveedores. Bajo ninguna circunstancia Coupa será responsable por el contenido de esta página, incluyendo cualquier error u omisión de contenido o pérdida o daño incurridos como resultado de utilizar dicho contenido.

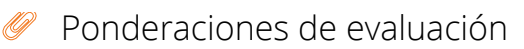

Agregue ponderaciones de evaluación a artículos, cuestionarios y datos adjuntos. **Ponderaciones de evaluación**

## Equipo de evaluación

Agregue evaluadores e invítelos a asignar a una puntuación a respuestas de proveedores.

 $\vee$  Resumen de evaluación

**[Descargar detalles de evaluación](https://colombiacompra.coupahost.com/quotes/requests/75836/evaluators/download_evaluation_details)** Los detalles de la evaluación se pueden descargar después de ingresar las ponderaciones y de que por lo menos un evaluador haya cargado la evaluación. **Detalles de evaluación**

**[Agregar evaluador](https://colombiacompra.coupahost.com/quotes/requests/75836/evaluators/add_evaluator_popup) [Solicitar evaluación](https://colombiacompra.coupahost.com/quotes/requests/75836/evaluators/request_evaluation_popup) Configuración de visibilidad del evaluador**

## Cargar ponderaciones de evaluación de evento

Siga estos pasos para agregar ponderaciones de evaluación de eventos:

- 1. [descargar](https://colombiacompra.coupahost.com/quotes/requests/75836/evaluation_weights/template) plantilla de evaluación de evento.
- 2. Agregue ponderaciones de evaluación a artículos, cuestionarios y datos adjuntos a la plantilla y guárdelos.
- 3. Para cargar la plantilla, haga clic en **Elegir archivo** y seleccione el archivo. Haga clic en **Cargar**.

**Ponderaciones de evaluación**

Seleccionar archivo Ningún archivo seleccionado

Editar algunos campos de esta sección creará un evento modificado

<sup>0</sup> Comentarios

 $(5)$  Historial

https://colombiacompra.coupahost.com/quotes/requests/75836/show\_active 607

 $\rightarrow$ 

**Cargar**

**Agregar ponderaciones**

**Cancelar**

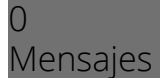

¿Tiene problemas técnicos? Contacto [sourcing.support@coupa.com](mailto:sourcing.support@coupa.com)